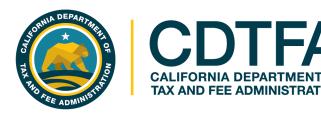

# Welcome to CDTFA's Sales and Use Tax Return Preparation Class

www.cdtfa.ca.gov

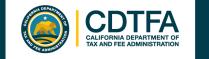

## **Presentation Objectives**

#### What is being taught in this seminar:

- How to complete a basic sales and use tax return.
- How to electronically file and pay a basic sales and use tax return
- How to create a Username and Password for full access to your account on our new online system.

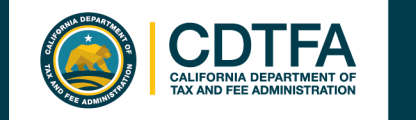

### **Online Services** Full Access to Your Account

# Account Maintenance Capabilities with a Username and Password:

- Register a new business activity
- Close a location/or account
- Update identification number
- Change your business name
- (DBA)
- Request a payment plan
- Cancel an unprocessed draft of a return
- Store your payment information

- Amend a return
- Add a contact for books and records
- Print permit and/or license
- Renew cigarette/tobacco retailer license
- File/manage an appeal
- Request relief from penalty and/or from interest (for CDTFA or DMV errors)
- Submit a claim for refund
- Request reinstatement

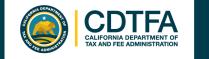

### **Online Services** Full Access to Your Account

# Account Maintenance Capabilities with a **Username and Password** continued:

- Request innocent spouse relief
- View account balances
- Update location of books and records
- Update inventory address
- Update mailing/primary address
- View mailed correspondence

- Request access to an account
- Approve and cancel online service access for third parties
- Request to go paperless
- Monitor online activity
- Request Power of Attorney
- Request a filing extension

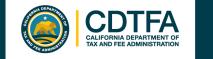

### **Online Services** Full Access to Your Account

**Easy 2-Step Process** 

Step 1Step 2Request a<br/>Security CodeRegister for a<br/>Username and<br/>create a Password

**First Time Users** *The Registration Process* 

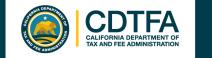

Requesting a Security Code

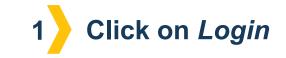

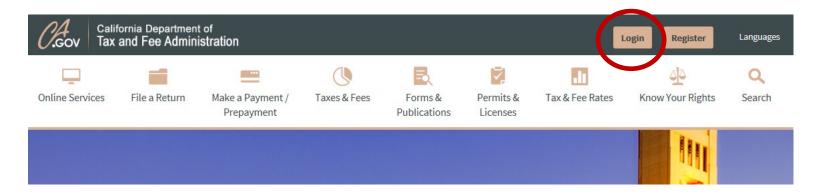

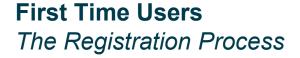

www.cdtfa.ca.gov

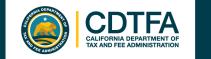

#### Requesting a Security Code

Taxpayer Online Services Portal

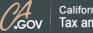

California Department of Tax and Fee Administration

#### Taxpayer Online Services Portal

Log in to file, pay, or view your account or sign up now for a Username and Password

#### File, Pay, and View:

- Sales and Use tax
- Alcoholic Beverage tax
- Oigarette or Tobacco product distributor, manufacturer, wholesaler, internet or out-of-state purchaser
- e-Waste fee
- O Cigarette and Tobacco licenses
- Fuel Trip permit
- Annual Flat Rate decals

- Fuel taxes (diesel, motor vehicle, jet fuel, alternative use fuels)
- Oil Spill fees
- Prepaid MTS
- S Timber Yield tax
- Ire fee
- > Underground Storage Tank Maintenance fee
- International Fuel Tax Agreement (IFTA)

2 Click on *File, Pay, and View* 

> **First Time Users** *The Registration Process*

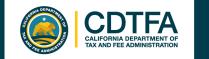

#### Requesting a Security Code

| 😚 Home                                              |                                                                                                    |
|-----------------------------------------------------|----------------------------------------------------------------------------------------------------|
| Please see our COVID-19 State of Emergency page for | COVID-19 Executive Order, CDTFA has been able to make it easier for taxpayers to request relie<br>or additional details.<br>ustomer service center at 1-800-400-7115 with questions about filing, extensions, or tax relief. |
| 🔒 Login                                             | Express Login                                                                                                    |
| Username                                            | Express Login Code is now called Limited<br>Access Code. Limited Access Code allows<br>you to file a return or make a payment                                                                                                |
| Password                                            | File a Return                                                                                                    |
| Login<br>Forgot Password?                           | Make a Prepayment                                                                                                    |
| Forgot Username?                                    | Make a Payment                                                                                                    |
| Sign Up Now                                         | To view your account status, account history,<br>or make changes to your account, please log<br>in using your username and password or<br>click the "Sign Up Now" link to create a new<br>username.                          |

**First Time Users** *The Registration Process* 

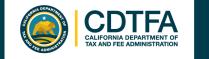

#### Requesting a Security Code

|         | $\equiv$ Sign Up Now                                                                                                    |
|---------|----------------------------------------------------------------------------------------------------|
| 1       | A Home > Sign Up Now                                                                                                    |
|         | 1. Welcome                                                                                                    |
|         | Welcome                                                                                                    |
|         | Welcome to the CDTFA's new Online Services. To better assist you, many information bulletins will be sent directly to your Online Services account.<br>Online Services is your one-stop shop for all CDTFA account information. |
|         | How are you related to the business you are requesting to manage?                                                                                                    |
|         | I am the owner of the business                                                                                                    |
|         | I am a third party delegate (Tax Preparer/CPA, Representative, Employee, other)                                                                                                    |
|         |                                                                                                    |
|         | Save Draft Cancel Next >                                                                                                    |
|         |                                                                                                    |
| First 1 | Fime Users                                                                                                    |

The Registration Process

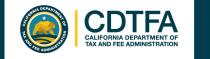

#### Requesting a Security Code

You will be asked if you have received a security code. For first time users, you will click on "**No**" to request a security code.

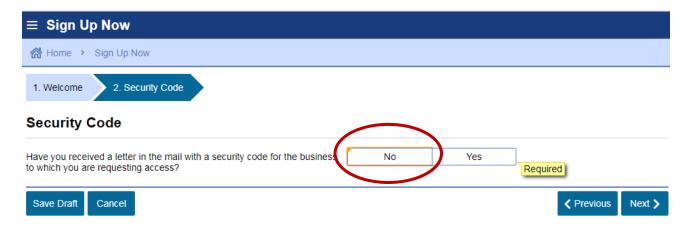

Your **Security Code** will be sent to the address on record.

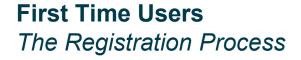

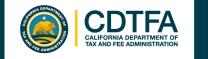

### Requesting a Security Code

Make sure you have your Account Number and Limited Access Code available.

**First Time Users** *The Registration Process* 

| ≡ Menu                                                                                                    |                                                                                                    |
|----------------------------------------------------------------------------------------------------|----------------------------------------------------------------------------------------------------|
| 🚷 Home → Sign Up Now                                                                                                    |                                                                                                    |
| 1. Welcome 2. Security Code 3. Request a Security Code                                                                                                 |                                                                                                    |
| Request a Security Code                                                                                                    |                                                                                                    |
| For your protection, a security code is required to manage an account on C file for the business to which you are requesting access. The security code | nline Services. A letter with a security code will be mailed to the address on<br>will expire 90 days from the date printed on the letter. |
| Please enter the information below to request a letter with a security code.                                                                           |                                                                                                    |
| Enter your information                                                                                                    |                                                                                                    |
| Identification Type                                                                                                    | Required                                                                                                    |
| Identification Number                                                                                                    | Required                                                                                                    |
| Your Last Name                                                                                                    | Required                                                                                                    |
| Your First Name                                                                                                    | Required                                                                                                    |
| Your Middle Name                                                                                                    |                                                                                                    |
| Enter business information                                                                                                    | ?                                                                                                    |
| Account Type                                                                                                    | ▼                                                                                                    |
| Account Number                                                                                                    | Required                                                                                                    |
|                                                                                                    |                                                                                                    |
| Save Draft Cancel                                                                                                    | ✓ Previous Submit                                                                                                    |

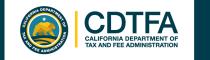

#### Requesting a Security Code

Confirmation that a Security Code will be sent by mail.

| ≡ | Confirmation                                                                                                    |
|---|----------------------------------------------------------------------------------------------------|
| 2 | Home > Sign Up Now > Confirmation                                                                                                    |
| Ê | Confirmation                                                                                                    |
|   | Thank you for your submission. Your confirmation number is 0-000-703-148.                                                                                                    |
|   | A letter with a security code will be mailed to the address on file for the business to which you are requesting access. The letter should arrive within 10 business days. The security code will expire 30 days from the date printed on the letter. |
|   | Printable View                                                                                                    |
|   |                                                                                                    |
|   | l'm Done                                                                                                    |

**First Time Users** *The Registration Process* 

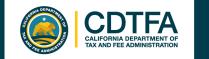

#### Registering for a Username and Password

|                         | ≡ Menu                                        |                                                                                                    |
|-------------------------|-----------------------------------------------|----------------------------------------------------------------------------------------------------|
|                         | 😚 Home                                        |                                                                                                    |
|                         | Please see our COVID-19 State of Emergency pa | or's COVID-19 Executive Order, CDTFA has been able to make it easier for taxpayers to request relief.<br>ge for additional details.<br>Ir customer service center at 1-800-400-7115 with questions about filing, extensions, or tax relief. |
|                         | 🔒 Login                                       | Express Login                                                                                                    |
|                         | Username<br>Password                          | Express Login Code is now called Limited<br>Access Code. Limited Access Code allows<br>you to file a return or make a payment                                                                                                    |
|                         | Passwoiu                                      | without creating a username.       File a Return                                                                                                    |
|                         | Login<br>Forgot Password?                     | Make a Prepayment Make a Payment                                                                                                    |
| Click on<br>Sign Up Now | Forgot Username?                              | To view your account status, account history,<br>or make changes to your account, please log<br>in using your username and password or<br>click the "Sign Up Now" link to create a new<br>username.                                         |
|                         |                                               |                                                                                                    |

**First Time Users** The Registration Process

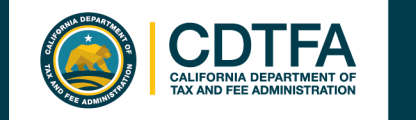

#### Registering for a Username and Password

Designate whether you are the owner or a third party delegate.

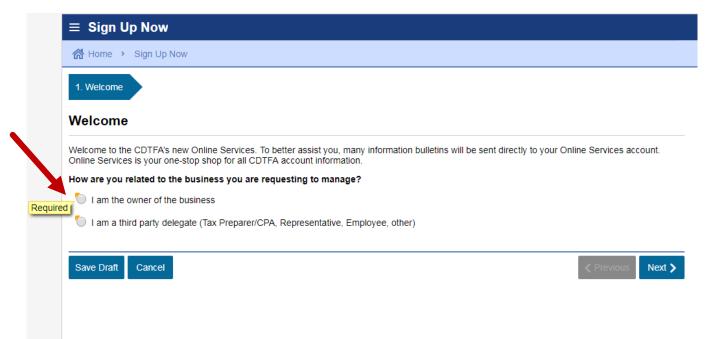

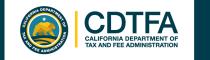

#### Registering for a Username and Password

| $\equiv$ Sign Up Now                                                                                                    |                   |
|----------------------------------------------------------------------------------------------------|-------------------|
| 🗥 Home 🔸 Sign Up Now                                                                                                    |                   |
| 1. Welcome 2. Security Code                                                                                             |                   |
| Security Code                                                                                                    |                   |
| Have you received a letter in the mail with a security code for the business No Yes to which you are requesting access? | quired            |
| Save Draft Cancel                                                                                                    | ✓ Previous Next > |

You will be asked if you have received a Security Code. Click Yes.

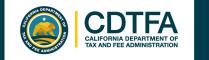

### Registering for a Username and Password

Enter Security Code and other identifying information.

| ≡ Menu                                                                 |                                       |
|------------------------------------------------------------------------|---------------------------------------|
| 🚮 Home 🔸 Sign Up Now                                                   |                                       |
| 1. Welcome 2. Security Code 3. Business Information                    |                                       |
| Business Information                                                   |                                       |
| Enter the security code provided in the letter that was sent to the bu | siness                                |
| Security Code                                                          | Required                              |
| Enter your information                                                 |                                       |
| Identification Type                                                    | Required                              |
| Identification Number                                                  |                                       |
| Your Last Name                                                         | Required                              |
| Your First Name                                                        | Required                              |
| Your Middle Name                                                       |                                       |
| Enter business information                                             | 2                                     |
| Account Type                                                           | · · · · · · · · · · · · · · · · · · · |
| Account Number                                                         | Required                              |
|                                                                        |                                       |
| Save Draft Cancel                                                      | Previous Next >                       |
|                                                                        |                                       |

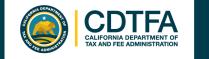

#### Registering for a Username and Password

Fill in the required fields.

| 🚷 Home > Sign Up Now                 |                                      |                                                                |
|--------------------------------------|--------------------------------------|----------------------------------------------------------------|
| 1. Welcome 2. Security Code          | 3. Business Information 4. Login I   | nformation                                                     |
| ogin Information                     |                                      |                                                                |
| Enter your username, password, and s | ecret question to create your login. |                                                                |
| Jsername                             | Required                             | Password Rules                                                 |
| Confirm Username                     | Required                             | Required asswords cannot be reused                             |
| assword                              | Required                             | Minimum 8 characters                                           |
|                                      |                                      | Passwords must contain both letters and<br>numbers             |
| onfirm Password                      | Required                             | numbers                                                        |
| Secret Question                      | Required                             | Passwords must contain both uppercase and<br>lowercase letters |
| ecret Answer                         | Required                             | Passwords must contain special characters                      |
|                                      |                                      |                                                                |
| Confirm Secret Answer                | Required                             |                                                                |

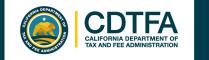

#### Registering for a Username and Password

Fill in the required fields.

| 🛣 Home 🔸 Sign Up Now                                               |                                                     |
|--------------------------------------------------------------------|-----------------------------------------------------|
| 1. Welcome 2. Security Code 3. Business Info                       | rmation 4. Login Information 5. Contact Information |
| Contact Information                                                |                                                     |
| Enter your contact information. This will be used for notification | ons and to recover your username and password.      |
| Email                                                              | Required                                            |
| Confirm Email                                                      | Required                                            |
| Phone Country                                                      | USA 🔹                                               |
| Phone Type                                                         | Required                                            |
| Phone                                                              |                                                     |

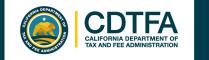

#### Registering for a Username and Password

Fill in the required fields.

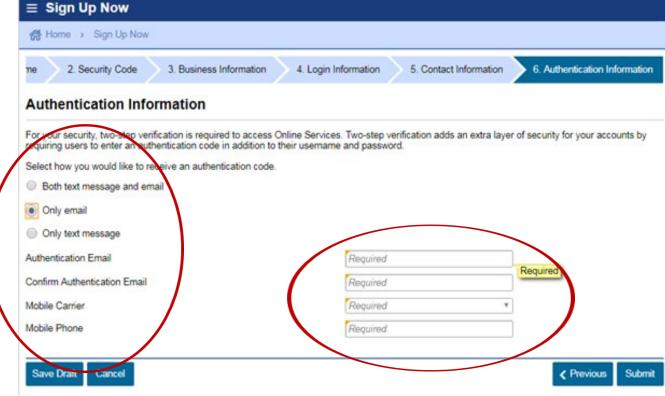

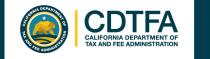

#### Registering for a Username and Password

Confirmation that your Username and Password are now ready for use!

| ≡ | Confirmation                                                                                                    |
|---|----------------------------------------------------------------------------------------------------|
| 6 | Home > Sign Up Now > Confirmation                                                                                                    |
| ¢ | Confirmation                                                                                                    |
| _ | Thank you for your submission. Your confirmation number is 0-000-256-934.                                                                                                  |
|   | Use your username and password to log into Online Services. Most new logins are ready within seconds. However, please allow up to 10 minutes for your login to be created. |
|   | Printable View                                                                                                    |
|   | l'm Done                                                                                                    |

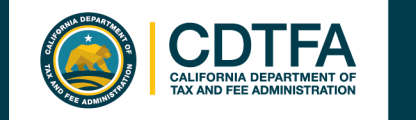

#### Registering for a Username and Password

Enter your *Username* and *Password.* 

| Home                                         |                                                                                                    |
|----------------------------------------------|----------------------------------------------------------------------------------------------------|
| ase see our COVID-19 State of Emergency page | COVID-19 Executive Order, CDTFA has been able to make it easier for taxpayers to request relie for additional details.<br>ustomer service center at 1-800-400-7115 with questions about filing, extensions, or tax relief. |
| i 'agin                                      | Express Login                                                                                                    |
| Username                                     | Express Login Code is now called Limited<br>Access Code. Limited Access Code allows<br>you to file a return or make a payment<br>without creating a username.                                                              |
| Login                                        | File a Return                                                                                                    |
| Forgot Password?                             | Make a Prepayment                                                                                                    |
| Forgot Username?                             | Make a Payment                                                                                                    |
| Create a Username                            | To view your account status, account history,<br>or make changes to your account, please log<br>in using your username and password or<br>click the "Sign Up Now" link to create a new<br>username.                        |

#### **Registered User** Account Management

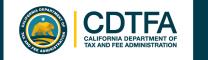

### Registering for a Username and Password

| = | Authentication                                                                |
|---|-------------------------------------------------------------------------------|
| 1 | Home > Authentication                                                         |
| e | Confirm Identification                                                        |
|   | The browser you are logging on with is not recognized.                        |
|   | An authentication code will need to be sent in order to verify your identity. |
| ( | Send Authentication Email                                                     |
|   | An authentication code will be sent te.                                       |
|   | I*********n@cdtfa.ca.gov                                                      |
| 0 | Why is this required?                                                         |

You're using a new browser that hasn't logged into your account before.

You have switched browsers or deleted your cookies.

#### **Registered User** Account Management

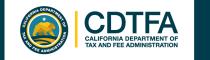

#### Registering for a Username and Password

| Authentication Code An authentication code was sent to: I******n@cdtfa.ca.gov Authentication Code Required Trust This Browser |    |          | cation | Home > Authentic                                                                                                    |
|----------------------------------------------------------------------------------------------------|----|----------|--------|----------------------------------------------------------------------------------------------------|
| Authentication Code Required Trust This Browser                                                                               |    |          | de     | Authentication Cod                                                                                                    |
| Authentication Code Required Trust This Browser                                                                               |    |          |        |                                                                                                    |
| Required Trust This Browser                                                                                                   |    |          |        |                                                                                                    |
| Trust This Browser                                                                                                    |    |          |        | Contraction of the Annual State of the Annual State of the Annual |
| Ma Market Market                                                                                                    | E. | Required |        | Trust This Browser                                                                                                    |
| NO Yes                                                                                                    |    |          | Yes    | No                                                                                                    |
| Logon                                                                                                    |    |          | qon    | Log                                                                                                    |
| Ridn't receive an authentication code?                                                                                        |    |          |        |                                                                                                    |

**Registered User** Account Management

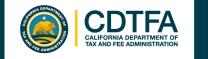

### Managing Your Account

An alert is an indication that something is outstanding on your account, such as an outstanding balance, a delinquent return, if you have any unread letters, etc. If you have an alert, you will see the alert symbol under *Alerts* and under the respective account.

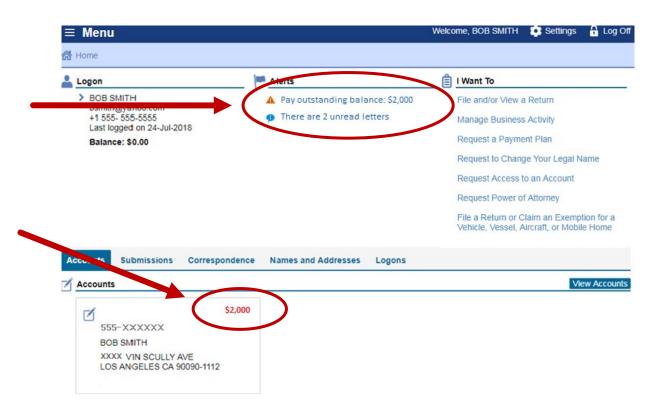

Logged On Useful Prompts

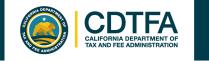

### Managing Your Account

I Want To options

#### Tab options

- Accounts
- Submissions
- Correspondence
- Names and Addresses
- Logons

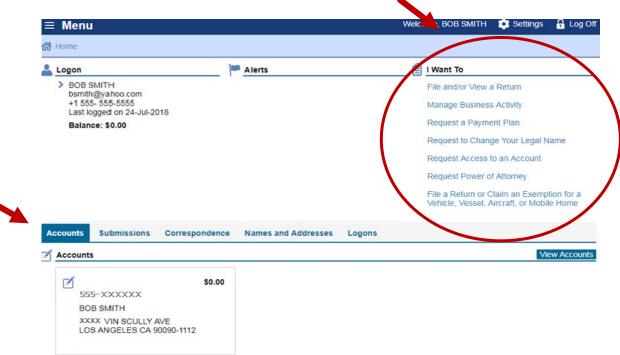

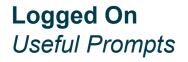

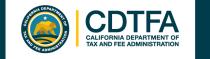

## File a Return

#### Information needed to file your return

- Total gross sales
- Purchases subject to use tax
- Deductions
- Exemptions
- Sales subject to district taxes (by location)

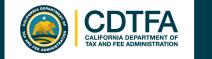

### **Sample:** Sales and Use Tax Return Scenario

#### Bob Smith dba Bob's Bikes

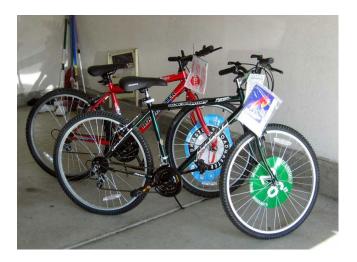

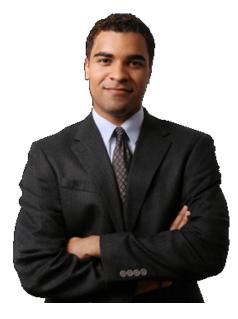

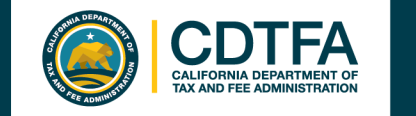

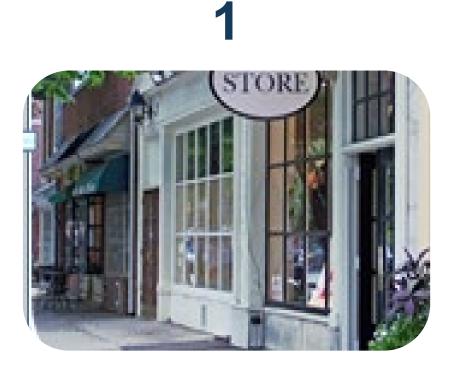

Bob's sales of bicycles, parts, and labor (both repair and assembly) totaled \$100,000.

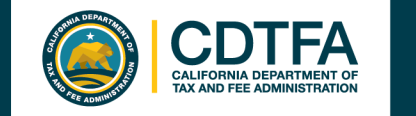

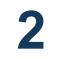

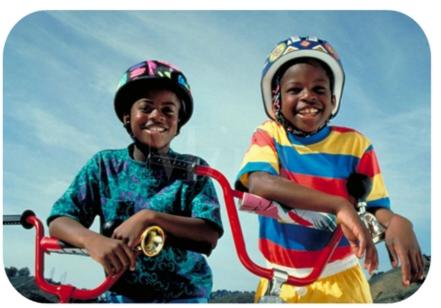

Bob removed a bicycle from inventory and gave it to his son in Los Angeles. The bicycle, which cost \$2,500, was purchased by Bob without paying tax by using a resale certificate.

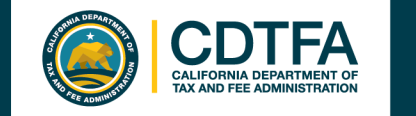

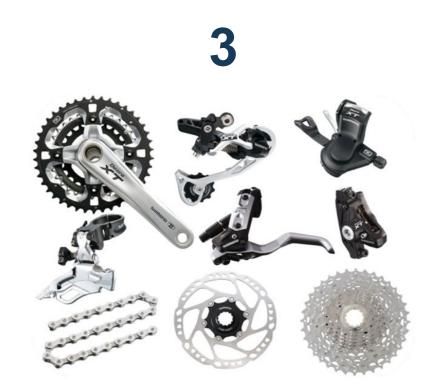

Bob sold bicycles and parts in the amount of \$20,000 to Billy's Bicycle Store. Bob has a resale certificate on file for Billy's Bicycle Store.

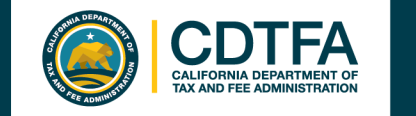

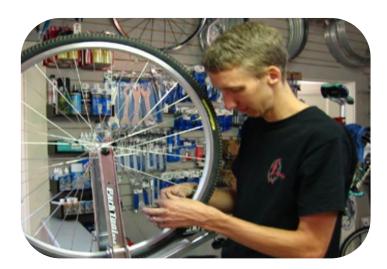

Bob's charges for bicycle repair labor totaled \$1,500.

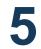

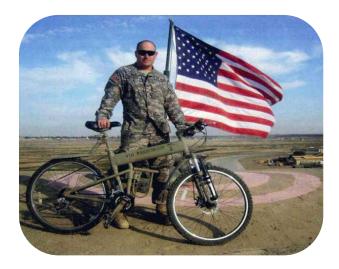

Bob sold a bicycle to the U.S. government for \$2,000.

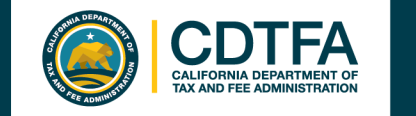

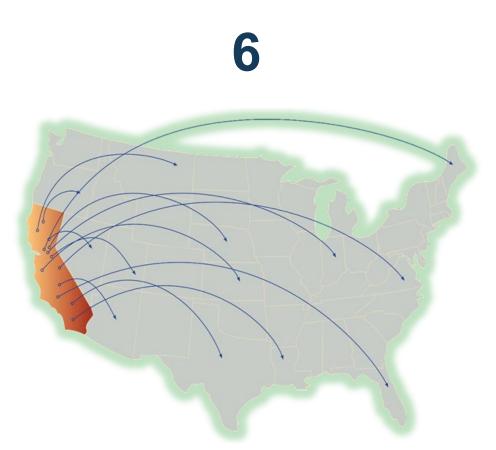

\$21,000 in total sales shipped out of state.

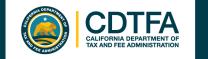

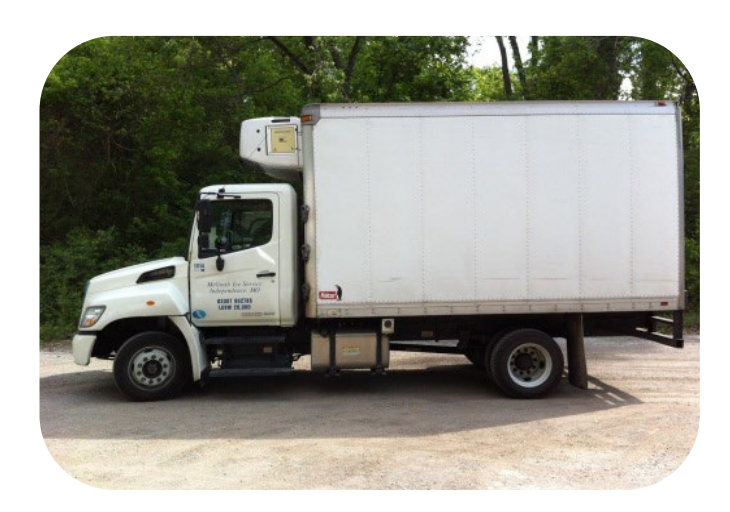

8

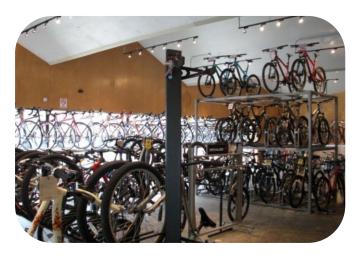

Bob used his own truck to deliver bicycles totaling \$2,000 to Orange County. Bob made \$49,000 in sales at the Los Angeles County store.

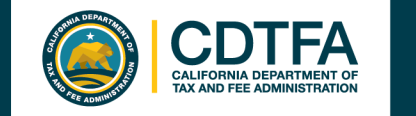

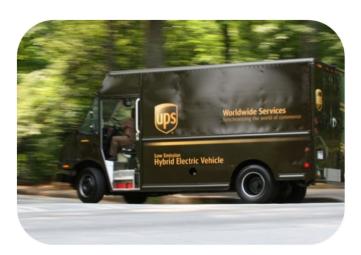

Bob used UPS to ship \$4,000 of bicycles to San Francisco. Bob is not "engaged in business" in the City or County of San Francisco. 10

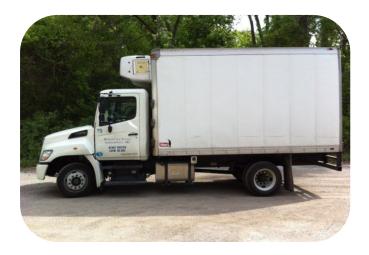

Bob used his own truck to deliver bicycles totaling \$3,000 to Ventura County (7.25%).

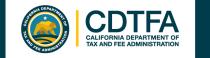

## File a Return

### Logging In

Username and Password Limited Access Code

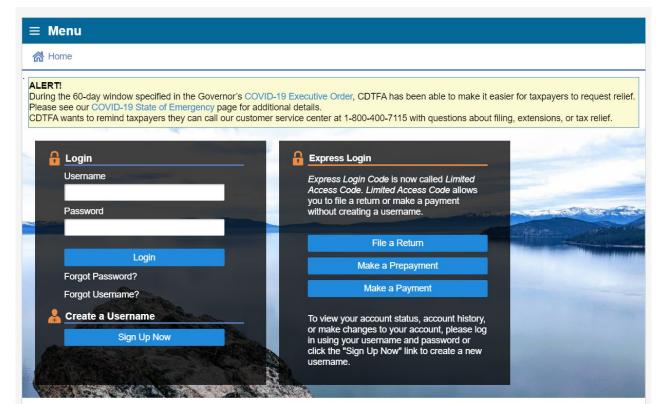

OR

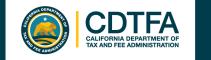

### *File a Return* Limited Access Code

### Logging In

Select Sales & Use Tax Return under I want to File a.

|   | ≡ Menu                                             |
|---|----------------------------------------------------|
|   | Home > File a Return                               |
|   | Filter                                             |
|   | I Want to File a                                   |
| < | Sales & Use Tax Return                             |
|   | Use Tax Return                                     |
|   | California Tire Fee Return                         |
|   | Electronic Waste Recycling Return                  |
|   | Prepaid Mobile Telephony Services Surcharge Return |

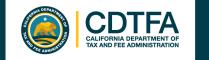

# *File a Return* Limited Access Code

### Logging In

| ≡ Menu                                       |                                       |                                      |                                        |
|----------------------------------------------|---------------------------------------|--------------------------------------|----------------------------------------|
| 🚷 Home 🔸 File a Return 🔸 F                   | ile a Return                          |                                      |                                        |
| Returns Access Menu                          |                                       |                                      |                                        |
| 1. Select an Option                          |                                       |                                      |                                        |
| Select an Option                             | Option #                              |                                      | Option #2                              |
| Are you trying to use your Express           | s Login Code?                         |                                      |                                        |
| Express Login Code is now called             | Limited Access Code. Inter your Ac    | count Number and Limited Access 0    | Code to continue.                      |
| Choose one of the following options proceed. | to identify your Sales a d Use Tax ac | count. At least one option will have | to be fully and accurate filled out to |
| Option 1: Account Number and Li              | mited Access Code                     | ? Option 2: Customer Id and Ad       | ccount Number ?                        |
| Account Number                               |                                       | Customer Id Type                     | ▼                                      |
| AND                                          |                                       | Enter your Customer Id               |                                        |
| Limited Access Code                          |                                       | AND                                  |                                        |
|                                              |                                       | Account Number                       |                                        |
|                                              |                                       |                                      |                                        |

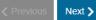

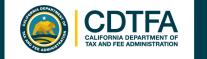

# File a Return Username and Password Option

### Logged Into Full Account Features

| ≡ Menu                                                                       |                       | We     | lcome, BOB SMITH 🔅 Settings 🔒 Log Off                                                  |                    |
|------------------------------------------------------------------------------|-----------------------|--------|----------------------------------------------------------------------------------------|--------------------|
| 🚷 Home                                                                       |                       |        |                                                                                        |                    |
| 🚣 Logon                                                                      | Alerts                |        | I Want To                                                                              | Select File and/or |
| <ul> <li>BOB SMITH<br/>bsmith@yahoo.com</li> <li>+1 555- 555-5555</li> </ul> |                       |        | File and/or View a Return<br>Manage Business Activity                                  | View a Return.     |
| Last logged on 24-Jul-2018<br>Balance: \$0.00                                |                       |        | Request a Payment Plan                                                                 |                    |
|                                                                              |                       |        | Request to Change Your Legal Name                                                      |                    |
|                                                                              |                       |        | Request Access to an Account                                                           |                    |
|                                                                              |                       |        | Request Power of Attorney                                                              |                    |
|                                                                              |                       |        | File a Return or Claim an Exemption for a<br>Vehicle, Vessel, Aircraft, or Mobile Home |                    |
| Accounts Submissions Correspondence                                          | e Names and Addresses | Logons |                                                                                        |                    |
| Accounts                                                                     |                       |        | View Accounts                                                                          |                    |
| S0.00                                                                        |                       |        |                                                                                        |                    |
| BOB SMITH<br>XXXX VIN SCULLY AVE<br>LOS ANGELES CA 90090-1112                |                       |        |                                                                                        |                    |
|                                                                              |                       |        |                                                                                        |                    |

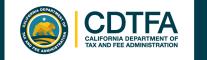

# File a Return Username and Password Option

### Logged Into Full Account Features

| ≡ | Menu              | ÷                |                   |            | 1<br>1  | Welcome, BOB SMITH | Settings | 🔒 Log Off |
|---|-------------------|------------------|-------------------|------------|---------|--------------------|----------|-----------|
| ŝ | Home > Man        | age Payments and | Returns           |            |         |                    |          |           |
| Ø | Accounts          |                  | 🗊 Show            |            |         | For Periods        |          |           |
|   | All               |                  | • Return          | IS         | •       | All                |          | •         |
|   |                   |                  | Not Fil           | ed         | •       |                    |          |           |
|   |                   |                  |                   |            |         |                    |          |           |
| Ē | Returns<br>Filter |                  |                   |            |         |                    |          |           |
|   | Status            | Period           | For               | Id         | Name    |                    |          |           |
|   | File Return       | 20.0000000       | Sales and Use Tax |            | BOB SM  | TH                 |          |           |
|   |                   | an och zon       | Sales and Use Tax | 555-XXXXXX | DOD SIM | пн                 |          |           |
|   | File Return       | 30-Jun-2018      | Sales and Use Tax | 555-XXXXXX | BOB SM  | ITH                |          |           |
|   | 2 Rows            |                  |                   |            |         |                    |          |           |

#### Select the filing period.

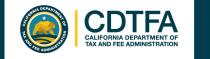

# File a Return Username and Password Option

### Logged Into Full Account Features

The bar below the Menu tracks the stages as you advance in your online services profile.

| ≡ Menu                               |                            | Welcome, BOB SMTH 💿 Settings 🔒 Log Off |
|--------------------------------------|----------------------------|----------------------------------------|
| Home Manage Payments and Return      | ns > 30-Jun-2018           |                                        |
| Period                               | Period Alerts              | Want To                                |
| BOB SMITH<br>111-XXXXXX              |                            | File, Amend, or Print a Return         |
| Sales and Use Tax                    |                            | Make a Payment                         |
| > 30-Jun-2018                        |                            | Request Day Late EFT Payment Interest  |
| Summary                              | Deriod Activity            |                                        |
| There has been no financial activity | There has been no activity |                                        |

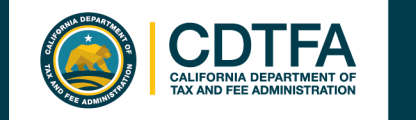

# *File a Return* Business Activities

### Sample Return Scenario

This page will only appear for first time filers. Thereafter, your return will begin on the following page for future filings.

#### 1. Business Activities

#### **Business Activities**

Did your business conduct any of the following business activities for this filing period?

- · Shipping taxable goods from an out of state location to customers in California
- Itinerant sales (i.e., food truck, door to door sales, etc.)
- Vending machine sales
- · Auction events transacted at temporary location(s)
- · Construction contracts involving the installation of materials and/or fixtures
- Long-term leases over 30 days (other than motor vehicles)
- Leasing of motor vehicles acquired from out-of-state or used car dealership
- Out-of-state leasing
- Claiming credit for tax paid to another state

Do you sell Motor Vehicle Fuel?

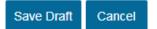

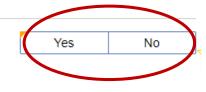

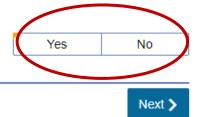

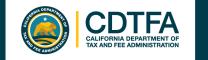

# *File a Return* Gross Sales

### Sample Return Scenario

Bob's sales of bicycles, parts, and labor (both repair and assembly) amounted

to \$100,000.

| E Menu                                                                                                    | Nelcome, BOB SMTH | Settings  | 🔒 Log Off  |
|----------------------------------------------------------------------------------------------------|-------------------|-----------|------------|
| Home  Manage Payments and Returns  30-JUN-2018  Sales & Use Tax Return                                                                                                    |                   |           |            |
| Account Number: 555-XXXXX<br>Filing Period 30-JUN-2018                                                                                                    |                   |           |            |
| 1. Sales and Purchase Information                                                                                                    |                   |           |            |
| Sales and Purchase Information                                                                                                    |                   |           |            |
|                                                                                                    |                   |           |            |
|                                                                                                    | al receipts)      | $\langle$ | 100,000.00 |
| Fotal Gross Sales (i.e. Taxable and nontaxable sales for the reporting period, including lease and rent<br>Purchases subject to use tax (i.e., items removed from inventory for business or personal use, out of s                                                                             |                   | $\langle$ | 100,000.00 |
| Total Gross Sales (i.e. Taxable and nontaxable sales for the reporting period, including lease and rent<br>Purchases subject to use tax (i.e., items removed from inventory for business or personal use, out of s<br>etc.)                                                                    |                   | <         |            |
| Total Gross Sales (i.e. Taxable and nontaxable sales for the reporting period, including lease and rent<br>Purchases subject to use tax (i.e., items removed from inventory for business or personal use, out of s<br>etc.)<br>Sales of fixtures and equipment (i.e. Sales of business assets) |                   | <         | 0.0        |

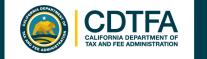

# *File a Return* Purchases Subject To Use Tax

### Sample Return Scenario

2

Bob removed a bicycle from inventory and gave it to his son in Los Angeles. Bob purchased the bicycle which cost \$2,500 without paying tax by using a resale certificate.

| ≡ Menu                                                                                                    | Welcome, BOB SMTI | H 💽 Settings | 🔒 Log Off  |
|----------------------------------------------------------------------------------------------------|-------------------|--------------|------------|
| A Home  Manage Payments and Returns  30-JUN-2018  Sales & Use Tax Return                                                                                                    |                   |              |            |
| Account Number: 555-XXXXXX<br>Filing Period 30-JUN-2018                                                                                                    |                   |              |            |
| 1. Sales and Purchase Information                                                                                                    |                   |              |            |
|                                                                                                    |                   |              |            |
| Sales and Purchase Information                                                                                                    |                   |              |            |
|                                                                                                    | rental receipts)  |              | 100,000.00 |
| Total Gross Sales (i.e. Taxable and nontaxable sales for the reporting period, including lease and r<br>Purchases subject to use tax (i.e., items removed from inventory for business or personal use, out of                                                                                                    |                   | <            | 100,000.00 |
| Sales and Purchase Information<br>Total Gross Sales (i.e. Taxable and nontaxable sales for the reporting period, including lease and r<br>Purchases subject to use tax (i.e., items removed from inventory for business or personal use, out o<br>etc.)<br>Sales of fixtures and equipment (i.e. Sales of business assets) |                   | <            |            |
| Total Gross Sales (i.e. Taxable and nontaxable sales for the reporting period, including lease and r<br>Purchases subject to use tax (i.e., items removed from inventory for business or personal use, out o<br>etc.)<br>Sales of fixtures and equipment (i.e. Sales of business assets)                                   |                   | <            | 2,500.00   |

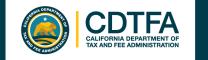

# *File a Return* State Fair Sales

### Sample Return Scenario

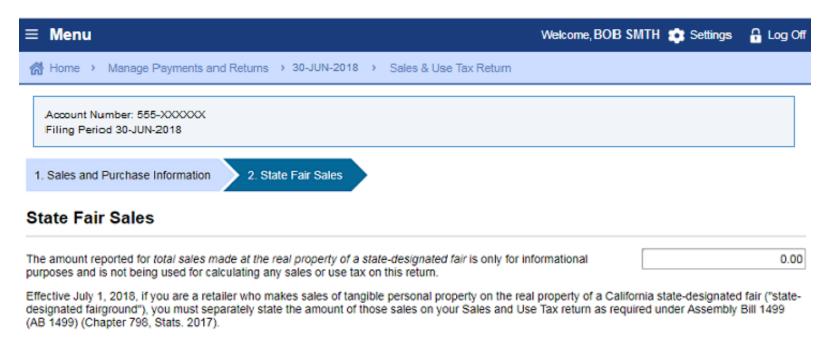

A complete listing of state-designated fairs is available on our website at https://www.cdtfa.ca.gov/taxes-and-fees/state-fairgrounds-list.htm

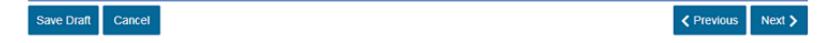

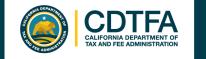

# *File a Return* Deductions – Sales For Resale

### Sample Return Scenario

### 3

Bob sold bicycles and parts in the amount of \$20,000 to Billy's Bicycle Store (a resale certificate is on file for Billy's Bicycle Store).

| ≡ Menu                                                                    | Welcome, BOB SMTH | 🕽 Settings 🛛 🔒 Log Of |
|---------------------------------------------------------------------------|-------------------|-----------------------|
| Manage Payments and Returns → 30-JUN-2018 → Sales & Use Tax Return        |                   |                       |
| Account Number: 555-XXXXXX<br>Filing Period 30-JUN-2018                   |                   |                       |
| 1. Sales and Purchase Information 2. State Fair Sales 3. Deductions       |                   |                       |
| Deductions                                                                |                   |                       |
| Sales to other retailers for resale                                       |                   | 20,000.00             |
| Nontaxable sales of food products                                         |                   | 0.00                  |
| Nontaxable labor (repair and installation)                                |                   | 0.00                  |
| Sales to the United States Government                                     |                   | 0.00                  |
| Sales in interstate or foreign commerce                                   |                   | 0.00                  |
| Sales tax (if any) included in Gross Sales                                |                   | 0.00                  |
| Other Deductions - To enter information, click on a box in the empty row. |                   | ? Filter              |
| Other deduction Description                                               |                   | Deduction amount      |
|                                                                           |                   |                       |
|                                                                           | Total deductions  | 44,500.00             |

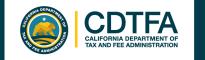

# *File a Return* Deductions – Nontaxable Labor

### Sample Return Scenario

4

Charged \$1,500 for bicycle repair labor.

| E Menu                                                  |                                    | Welcome, BOB SMTH | Settings | 🔒 Log Off   |
|---------------------------------------------------------|------------------------------------|-------------------|----------|-------------|
| Home > Manage Payments and Returns > 30                 | -JUN-2018 > Sales & Use Tax Return |                   |          |             |
| Account Number: 555-XXXXXX<br>Filing Period 30-JUN-2018 |                                    |                   |          |             |
| 1. Sales and Purchase Information 2. State Fai          | ir Sales 3. Deductions             |                   |          |             |
| Deductions                                              |                                    |                   |          |             |
| ales to other retailers for resale                      |                                    |                   |          | 20,000.00   |
| ontaxable sales of food products                        |                                    |                   |          | 0.00        |
| ontaxable labor (repair and installation)               |                                    |                   |          | 1,500.00    |
| ales to the United States Government                    |                                    |                   |          | . 0.00      |
| ales in interstate or foreign commerce                  |                                    |                   |          | . 0.00      |
| ales tax (if any) included in Gross Sales               |                                    |                   |          | 0.00        |
| Other Deductions - To enter information, click on a     | box in the empty row.              |                   |          | ? Filter    |
| Other deduction                                         | Description                        |                   | Deduc    | tion amount |
|                                                         |                                    |                   |          |             |
|                                                         |                                    | Total deductions  |          | 44,500.00   |
| Save Draft Cancel                                       |                                    |                   | Previous | Next >      |
|                                                         |                                    |                   | Previous | Wext >      |

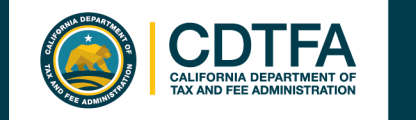

### *File a Return* Deductions – Sales To The U.S. Government

### Sample Return Scenario

5

Sold to the U.S. government a \$2,000 bicycle.

| Menu                                                    |                                        | Welcome, BOB SMTH | 🟩 Settings 🛛 🔒 Log |
|---------------------------------------------------------|----------------------------------------|-------------------|--------------------|
| Home > Manage Payments and Returns                      | > 30-JUN-2018 > Sales & Use Tax Return |                   |                    |
| Account Number: 555-XXXXXX<br>Filing Period 30-JUN-2018 |                                        |                   |                    |
| 1. Sales and Purchase Information 2. State              | e Fair Sales 3. Deductions             |                   |                    |
| eductions                                               |                                        |                   |                    |
| ales to other retailers for resale                      |                                        |                   | 20,000             |
| ontaxable sales of food products                        |                                        |                   | 0.                 |
| ontaxable labor (repair and installation)               |                                        |                   | 1,500              |
| ales to the United States Government                    |                                        |                   | 2,000.             |
| ales in interstate or foreign commerce                  |                                        |                   | . 0.               |
| ales tax (if any) included in Gross Sales               |                                        |                   | 0.                 |
| ther Deductions - To enter information, click of        | on a box in the empty row.             |                   | ? Fil              |
| Other deduction                                         | Description                            |                   | Deduction amo      |
|                                                         |                                        |                   |                    |
|                                                         |                                        | Total deductions  | 44.500             |

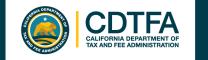

### *File a Return* Deductions – Sales in Interstate or Foreign Commerce

### Sample Return Scenario

6

Bob used United Parcel Service (UPS) to ship \$21,000 worth of bicycles out of state.

| 20,000.00        |
|------------------|
| 0.00             |
| 0.00             |
| 0.00             |
| 0.00             |
|                  |
| 4 500 00         |
| 1,500.00         |
| 2,000.00         |
| 21,000.00        |
| 0.00             |
| ? Filter         |
| Deduction amount |
|                  |
| 44,500.00        |
| Previous Next >  |
| 3                |

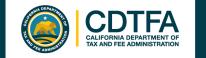

# **Tax Recovery Adjustments?**

| Deductions & Exemp                                                                                                    | ptions                                                                                                    |       |                                              |
|----------------------------------------------------------------------------------------------------|----------------------------------------------------------------------------------------------------|-------|----------------------------------------------|
| Sales to other retailers for resale                                                                                                    | Γ                                                                                                    |       | 0.00                                         |
| Nontaxable sales of food product                                                                                                    | ts                                                                                                    |       | 0.00                                         |
| Nontaxable labor (repair and inst                                                                                                    | tallation)                                                                                                    |       | 0.00                                         |
| Sales to the United States Gover                                                                                                    | mment                                                                                                    |       | 0.0                                          |
| Sales in interstate or foreign com                                                                                                    | merce                                                                                                    |       | 0.0                                          |
| Sales tax(if any) included in Gro                                                                                                    | ss Sales                                                                                                    |       | 0.0                                          |
| Other Deductions - To enter in                                                                                                    | formation, click on a box in the empty row.                                                                                                    |       | ? Filter                                     |
| Other deduction                                                                                                    | Description                                                                                                    | Der   | duction amount                               |
|                                                                                                    | Total deductions                                                                                                    | -     | 0.00                                         |
|                                                                                                    | Adjustments/Deductions where the original transaction(s) occurred during this current<br>e list of adjustments/deductions)                                                                                                    | Yes   | No                                           |
|                                                                                                    | nt period only, and therefore, the original transaction must be included in the Total Gross Sa                                                                                                    | lies  | 0.00                                         |
| 3ad deb <mark>i losses on taxable sales</mark>                                                                                                    | s                                                                                                    | ales. |                                              |
| Bad debi losses on taxable sales<br>Cost oftax-paid purchases resolu                                                                                                    | s                                                                                                    | ales. | 0.0                                          |
| Bad debl losses on taxable sales<br>Cost of tax-paid purchases resok<br>Returned taxable merchandise                                                                                                    | s d prior to use                                                                                                    | ales. | 0.0                                          |
| Bad debl losses on taxable sales<br>Cost of tax-paid purchases resok<br>Returned taxable merchandise                                                                                                    | s d prior to use                                                                                                    | 3/es  | 0.0<br>0.0<br>0.0                            |
| Bad debl losses on taxable sales<br>Cost of tax-paid purchases resok<br>Returned taxable merchandise                                                                                                    | s d prior <mark>to u</mark> se                                                                                                    | ales. | 0.01<br>0.01<br>0.01<br>0.00                 |
| Bad debi losses on taxable sales<br>Cost of tax-paid purchases resok<br>Returned faxable merchandise<br>Cash discounts on taxable sales<br>Do you have any Tax Recovery A                                                      | s<br>d prior to use<br>Total current period tax recovery                                                                                                    | Yes   | 0.00<br>0.00<br>0.00<br>0.00<br>0.00<br>0.00 |
| Bad debi losses on taxable sales<br>Cost of tax-paid purchases resold<br>Returned taxable merchandise<br>Cash discounts on taxable sales<br>Do you have any Tax Recovery A<br>Ing period?                                      | s<br>d prior to use<br>Total current period tax recovery<br>Total nontaxable transactions                                                                                                    |       | 0.01<br>0.01<br>0.01<br>0.00<br>0.00         |
| Bad debt losses on taxable sales<br>Cost of tax-paid purchases resold<br>Returned taxable merchandise<br>Cash discounts on taxable sales<br>Do you have any Tax Recovery A<br>ling period?                                     | s<br>d prior to use<br>Total current period tax recovery<br>Total nontaxable transactions<br>Adjustments/Deductions where the original transaction(s) occurred prior to this current                                                                                                    | Yes   | 0.00<br>0.01<br>0.00<br>0.00<br>0.00         |
| Bad debl losses on taxable sales<br>Cost of tax-paid purchases resold<br>Returned taxable merchandise<br>Cash discounts on taxable sales<br>Do you have any Tax Recovery A<br>ting period?<br>Do you have any current period f | s<br>d prior to use<br>Total current period tax recovery<br>Total nontaxable transactions<br>Adjustments/Deductions where the original transaction(s) occurred prior to this current<br>Partial Tax Exemptions? (click Yes to see the list of exemptions)<br>rtial Tax Exemption for Manufacturing and Research and Development Equipment? | Yes   | 0.00<br>0.00<br>0.00<br>0.00<br>0.00<br>No   |

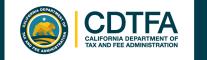

# *File a Return* District Tax Allocation

### Sample Return Scenario

Bob used his own truck to deliver \$2,000 worth of bicycles to Orange County.

8

Sales in the amount of \$49,000 were made out of Bob's store located in Los Angeles County.

#### ≡ Menu Welcome, BOB SMTH 💼 Settings 🛛 🔒 Log Off 🙈 Home 🔸 Manage Payments and Returns 🔸 30-JUN-2018 🔸 Sales & Use Tax Return Account Number: 555-XXXXXXX Filing Period 30-JUN-2018 4. Schedule A - District Tax Allocation . Sales and Purchase Information 2. State Fair Sales 3. eductions Schedule A - District Tax Allocation Taxable transactions to be allocated below 58,000.00 To enter your taxable transactions in the District Tax Schedule, click in the Taxable Amount column corresponding to the District. To enter a new District, begin by clicking within the County box in an empty row ? Filter District Tax Schedule Taxable Net Taxable County City Adjustments District Tax Due Rate Amount Amount Orange County Orange County - Unincorporated (Effective Date 2,000.00 0.00 2,000.00 0.00500 10.00 Los Angeles County Los Angeles County - Unincorporated (Effective 49,000.00 0.00 49.000.00 0.02250 1.102.50 2 Rows 51,000.00 0.00 51,000.00 1,112.50 Transactions subject to only the state rate of 7.25% (not subject to district tax) 7.000.00 Amount remaining to be allocated 0.00 Save Draft Cancel < Previous Next >

Enter amount for each applicable district tax.

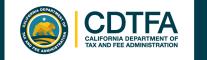

# *File a Return* District Tax Allocation

### Sample Return Scenario

### 9

Bob used UPS to ship \$4,000 worth of bicycles to San Francisco County.

# 10

Bob used his own truck to deliver \$3,000 worth of bicycles to Ventura County (7.25%).

in which you do not need to collect a district tax. ≡ Menu Welcome, BOB SMTH 💼 Settings 🛛 🔒 Log Off Home → Manage Payments and Returns → 30-JUN-2018 → ales & Use Tax Return Account Number: 555-XXXXXXX Filing Period 30-JUN-2018 1. Sales and Purchase Information 2. State Fair Sales 3. Deductions 4. Schedule A - District Tax Allocation Schedule A - District Tax Allocation Taxable transactions to be allocated below 58,000.00 To enter your taxable transactions in the District Tax Scher ile, click in the Taxable Amount column corresponding to the District. To enter a new District, begin by clicking within the Count box in an empty row. ? Filter District Tax Schedule Taxable Net Taxable County City Adjustments Rate District Tax Due Amount Amount Orange County Orange County - Unincorporated (Effective Date 2,000.00 0.00 2.000.00 0.00500 10.00 Los Angeles County Los Angeles County - Uninc rporated (Effective 49,000.00 0.00 49.000.00 0.02250 1.102.50 2 Rows 51.000.00 0.00 51.000.00 1,112.50 Transactions subject to only the state rate of 7.25% (not subject to district tax) 7.000.00 Amount remaining to be allocated 0.00 Cancel < Previous Next > Save Draft

Enter the total amount not in a district tax area OR

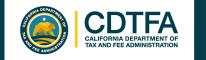

# *File a Return* Tax Prepayments

### Sample Return Scenario

| ≡    | Menu                                                                         | Welcome, BOB SMTH 🙍 Settings          | 🔒 Log Off |
|------|------------------------------------------------------------------------------|---------------------------------------|-----------|
| ľ    | Home > Manage Payments and Returns > 30-JUN-2018 > Sales & Use Tax Return    |                                       |           |
|      | Account Number: 555-XXXXXX<br>Filing Period 30-JUN-2018                      |                                       |           |
| :s a | and Purchase Information 2. State Fair Sales 3. Deductions 4. Schedule A - D | District Tax Allocation 5. Tax Prepay | yments    |
| _    |                                                                              |                                       |           |

#### Tax Prepayments

If you modify the prefilled prepayment amounts, amounts claimed should only include tax paid.

| 1st Prepayment        | 0.00 |
|-----------------------|------|
| 2nd Prepayment        | 0.00 |
| Total tax prepayments | 0.00 |
|                       |      |

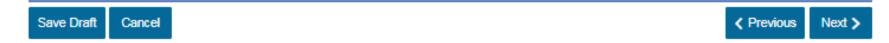

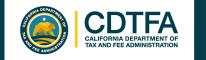

# *File a Return* Tax Prepayments Verification

### Sample Return Scenario

| ≡ Menu                                                                          | Welcome, BOB SMTH 🔹 Settings 🛛 🔒 Log Off   |
|---------------------------------------------------------------------------------|--------------------------------------------|
| Home > Manage Payments and Returns > 30-JUN-2018 > Sales & Use Tax Return       |                                            |
| Account Number: 555-XXXXXX<br>Filing Period 30-JUN-2018                         |                                            |
| State Fair Sales 3. Deductions 4. Schedule A - District Tax Allocation 5. Tax P | repayments 6. Tax Prepayments Verification |

#### **Tax Prepayments Verification**

| Do you have taxable transactions for the period of Prepayment 1? | Yes    | No         |
|------------------------------------------------------------------|--------|------------|
| 1st Prepayment                                                   |        | 0.00       |
| Do you have taxable transactions for the period of Prepayment 2? | Yes    | No         |
| 2nd Prepayment                                                   |        | 0.00       |
| Total tax prepayments                                            |        | 0.00       |
| Save Draft Cancel                                                | Previo | ous Next > |

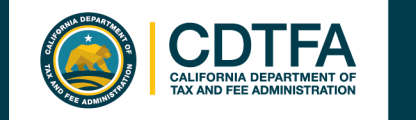

# *File a Return* Excess Tax Collected

### Sample Return Scenario

|            | lenu                                                              | Welcome, BOB SM                            | TH 🟩 Settings 🔒 Log Of       |
|------------|-------------------------------------------------------------------|--------------------------------------------|------------------------------|
| <b>승</b> H | ome > Manage Payments and Returns > 30-JUN-2018 > Sales &         | Use Tax Return                             |                              |
|            | count Number: 555-XXXXX<br>ing Period 30-JUN-2018                 |                                            |                              |
| tions      | 4. Schedule A - District Tax Allocation 5. Tax Prepayments        | 6. Tax Prepayments Verification            | 7. Excess Tax Collected      |
| Exc        | ess Tax Collected                                                 |                                            |                              |
| lf you     | have collected more sales tax from your customers than the amount | nt due calculated on your return, enter th | ne difference in this field. |

Excess tax collected can occur in the following situations:

- · When tax is computed on a transaction which is not subject to tax;
- · When tax is computed on an amount in excess of the amount subject to tax;
- When tax is computed using a tax rate higher than the rate imposed by law and;
- When mathematical or clerical errors result in an overstatement of the tax on a billing.

| Total State, County, Local, and District Tax | 5,318.00 |
|----------------------------------------------|----------|
| Excess tax collected                         | 0.00     |
| Total Tax                                    | 5,318.00 |
|                                              |          |

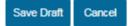

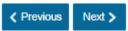

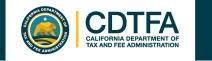

# *File a Return* Summary

### Sample Return Scenario

| ≡ Menu                                                                               | Welcome, BOB SMTH       | Settings 🔒 Log Off                  |
|--------------------------------------------------------------------------------------|-------------------------|-------------------------------------|
| Home > Manage Payments and Returns > 30-JUN-2018 > Sales & Use Tax Return            |                         |                                     |
| Account Number: 555-XXXXX<br>Filing Period 30-JUN-2018                               |                         |                                     |
| edule A - District Tax Allocation 5. Tax Prepayments 6. Tax Prepayments Verification | 7. Excess Tax Collected | 8. Summary                          |
| Summary                                                                              |                         |                                     |
| Total Tax (State, County, Local, and District Tax)                                   |                         | 5,318.00                            |
| Tax Due                                                                              |                         | 5,318.00                            |
| Total tax prepayments                                                                |                         | 0.00                                |
| Remaining Tax                                                                        |                         | 5,318.00                            |
| Penalty                                                                              |                         | 0.00                                |
| Interest                                                                             |                         | 0.00                                |
| Total Amou                                                                           | nt Due and Payable      | 5,318.00                            |
| To print a draft of your return prior to submission, click on the Sav                | e Draft button below.   |                                     |
| Save Draft Cancel                                                                    |                         | <pre>     Previous Next &gt; </pre> |

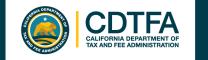

# *File a Return* **Preparer Information**

### Sample Return Scenario

| ≡ Menu                                                                                                    | Welcome, BOB SMTH 🏩 Settings 🔒 Log Off    |
|----------------------------------------------------------------------------------------------------|-------------------------------------------|
| Home  Manage Payments and Returns  30-JUN-2018  Sales & Use Tax Return                                                                           |                                           |
| Account Number: 555-XXXXXX<br>Filing Period 30-JUN-2018                                                                                          |                                           |
| ion 5. Tax Prepayments 6. Tax Prepayments Verification 7. Excess Tax Collecte                                                                    | d 8. Summary 9. Preparer Information      |
| Preparer Information                                                                                                    |                                           |
| I hereby certify that this return, including any accompanying documents and statements, has knowledge and belief is true, correct, and complete. | been examined by me and to the best of my |
| First Name                                                                                                    | YOUR                                      |
| Last Name                                                                                                    | NAME                                      |
| Title                                                                                                    | OWNER                                     |
| Telephone                                                                                                    | (123) 456-7891                            |
| Are you a paid preparer?                                                                                                    | Yes No                                    |
| Save Draft Cancel                                                                                                    | Previous Submit                           |

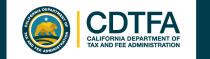

# *File a Return* Declaration

Sample Return Scenario

It is my intent to electronically file (e-file) my tax return with the California Department of Tax and Fee Administration. I declare that all the information I provide for this e-file return has been examined by me and to the best of my knowledge and belief is a true, correct, and complete return. Regardless of the method of payment chosen, I understand that if the CDTFA does not receive full payment of my tax liability, I remain liable for all applicable tax, interest, and penalties. By selecting "OK", I am declaring my understanding of the above and my intent to e-file. It is suggested that you print a copy of this declaration for your records. Password Required OK Cancel

56

×

# *Sales and Use Tax Return Submission* I'm Done

### Sample Return Scenario

≡ Menu Welcome, BOB SMTH 💼 Settings 🛛 🔒 Log Of A Home > Manage Payments and Returns > 30-JUN-2018 > Sales & Use Tax Return Confirmation This is confirmation of your return filing only. Select a payment option: To submit a payment electronically, select "Make a Payment" To mail in payment by check, select "Print a Payment Voucher" Your return has been submitted on 8/23/2018 at 01:41:23 PM and your filing confirmation number is: 0-000-008-312. Taxpayer Name: BOB SMITH Account Type: SALES AND USE TAX Account Number: 555-XXXXXX Filing Period: 01-Apr-2018 to 30-Jun-2018 31-Jul-2018 Due Date: Tax/Fee: \$5,318.00 \$0.00 Penalty: \$0.00 Interest: Total Amount Due: \$5.318.00 Please Note: The total amount shown above reflects amounts calculated at the time of submission and is based on the unverified information you provided which may differ from records available to the California Department of Tax and Fee Administration (CDTFA). You may be contacted regarding the difference in the tax due date, tax, penalty and interest due. Your reported monthly prepayments appear to be understated an compared to the total tax you reported for the entire quarter on your return. An underpayment of prepayments may result in a penalty a ment. Please review your records to confirm that the calculation of your prepayments follows one of the available prepayment options

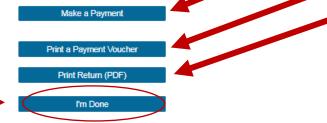

If you would like to come back to Online Services and make a payment at a later date, click on "I'm Done".

ALIFORNIA DEPARTMENT OF AX AND FEE ADMINISTRATION

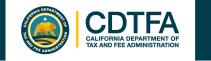

# *Sales and Use Tax Return Submission* I'm Done

Sample Return Scenario

| ≡ M          | enu                                  |                                          | Welcome, BOB SMTH 💼 Settings | 🔒 Log Off |
|--------------|--------------------------------------|------------------------------------------|------------------------------|-----------|
| 🚮 Ho         | me > Manage Payments and Returns     | > 30-JUN-2018 > Sales and Use Tax Return | Submission                   |           |
| 🖻 <u>S</u> ເ | Ibmission                            | 🗊 Status                                 | I Want To                    |           |
|              | BOB SMITH<br>111-XXXXXXX             | Submitted                                | Print Return (PDF)           |           |
|              | Sales and Use Tax<br>555-XXXXXXX     | Confirmation #0-000-008-312              | View Submission              |           |
|              | 30-Jun-2018                          | Submitted 23-Aug-2018  5:15:39           | Edit Submission              |           |
| >            | Submission<br>Sales & Use Tax Return |                                          | Delete Submission            |           |

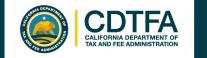

# Make a Payment **Paper Check Option**

Sample Return Scenario

A payment voucher will print if you choose the "Print a Voucher" option on the Confirmation page.

Please cut along the line and return the bottom portion with your payment.

#### CDTFA-5000 (08-17)

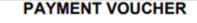

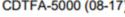

Period End Date: 30-Jun-2018 Account Number: 555-XXXXXX Voucher Type: Return Payment

Make check payable and send with the voucher to: California Department of Tax and Fee Administration PO Box 942879 Sacramento CA 94279-3535

BOB SMITH

Amount Due: 5,318.00

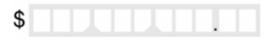

CDTFA USE ONLY

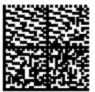

Please write your Account number and tax period end date on your check.

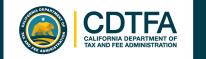

# Make a Payment Electronic Options

### Sample Return Scenario

⊟ Home

Welcome, BOB SMITH 💿 Settings 🔒 Log Off

🚷 Home 🔸 Sales and Use Tax 🔖 30-Jun-2018 🔶 Sales and Use Tax Return Submission 🔶 Confirmation 🔅 Make a Payment

How would you like to make a payment or prepayment?

If you have no taxable sales, you are not required to make a prepayment. You will be asked to confirm this on your quarterly return filing. Select Home to return to the home screen.

#### BY CHECKING OR SAVINGS ACCOUNT

This option allows you to make an electronic funds transfer (EFT) from your checking or savings accounts. The department will initiate a transaction with your financial institution to withdraw the funds from your bank account. California Department of Tax and Fee Administration (CDTFA) does not charge a fee for this service.

#### BY CREDIT OR DEBIT CARD

You will be charged a service fee of 2.3% of the transaction amount by the credit card processing vendor, Official Payments Corporation (OPC). This service fee is retained by the vendor and is not revenue to the California Department of Tax and Fee Administration (CDTFA). The minimum fee is \$1.00. To make a payment by credit card, you will need to provide your payment information.

If you do not want to provide the required information over the Internet, you can make a credit card payment by calling 1-855-292-8931.

Once your transaction is processed, you'll receive a confirmation number, and your card will be charged. Keep this confirmation number as proof of payment. The payment and service fee will appear as separate charges on your credit card statement.

Pay now with checking or savings

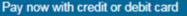

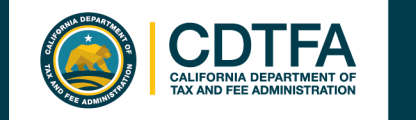

# *Make a Payment* Checking or Savings

### Sample Return Scenario

| ≡ Menu                                                                      |                                                                                                    | Welcome, BOB SMTH 🔹 Settings 🛛 🔒 Log Of                                                                                                    |
|-----------------------------------------------------------------------------|----------------------------------------------------------------------------------------------------|----------------------------------------------------------------------------------------------------|
| r 🗥 Home 🔸 🔸 30-Jun-2020 🔸 Sales and Us                                     | se Tax Return Submission > Confirmation >                                                                                                    | ∍ Maril in <i>Payment Details</i> .                                                                                                    |
| Period<br>BOB SMITH<br>111-XXXXX<br>Sales and U<br>555-XXXXX<br>30-Jun-2018 | <ul> <li>Payment Option</li> <li>Bank Account Type</li> <li>Required</li> <li>Routing Number</li> <li>Required</li> <li>Bank Account Number</li> <li>Required</li> <li>Confirm Bank Account Number</li> <li>Required</li> <li>Save this payment option for future use</li> </ul> | Payment Details         Payment Type         01. Return Payment         Payment Date         23-Aug-2018         Payment Amount         5,318.00         Confirm Payment Amount         Required         5,318.00 |
|                                                                             | Save this payment option for future use<br>Yes No                                                                                                    | Submit Cancel                                                                                                    |

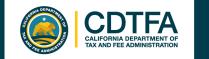

# *Make a Payment* Credit Card

### Sample Return Scenario

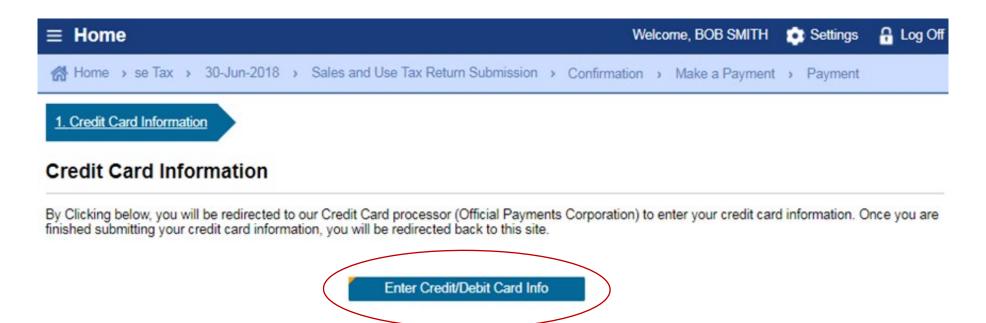

Cancel

62

Next )

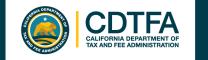

# Make a Payment Credit Card

### Sample Return Scenario

Payments are made through the credit card vendor, Official Payments Corporation (OPC).

A 2.3% convenience fee is charged by OPC. This money does not come to the State.

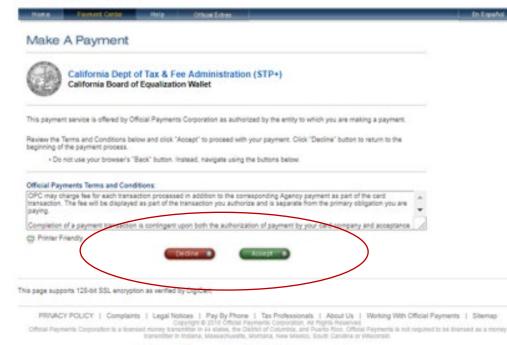

OFFICIAL Payments

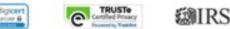

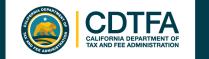

# *Make a Payment* Credit Card

### Sample Return Scenario

#### OFFICIAL PAYMENTS

маке а раутепт

| Note that the [*] felds are required.  All information is kept confidental.   |                |
|-------------------------------------------------------------------------------|----------------|
| Information for the person making the payment.)                               |                |
| "First Name:       Modie Name:       "Last Name:       Suffix: (Jr. Sr. etc.) |                |
| Mode Name:<br>"Last Name:<br>Suffic (Jr. Sciett.)                             |                |
| *Last Name:<br>Suffic (Jr. Sr. etc.)                                          |                |
| Suffex (Jr. Sk etc.)                                                          |                |
|                                                                               |                |
|                                                                               |                |
| "Street Address                                                               |                |
|                                                                               |                |
|                                                                               |                |
| "Tewn/City                                                                    | Daymont Ontion |
| "State *                                                                      | Payment Option |
| *Zip Code:                                                                    |                |
| (Use this field for APO, FPO, AA, AE or AP codes.)                            |                |
| "Daytime Phone: ([])                                                          |                |
| Nayment Option<br>May differ from the person owing the tax, bill, or fise.)   |                |
| *Card Type: - Select - VISA 🔚 🗺 🚭                                             |                |
| *Card Number:                                                                 |                |
| *Expiration Date:                                                             |                |
| Card Verification Number:                                                     |                |

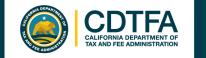

# Make a Payment Payment Confirmation

### Sample Return Scenario

| = | Confirmation                                                                                                    | Welcome, BOB SMITH               | 🔅 Settings | Log Off |
|---|----------------------------------------------------------------------------------------------------|----------------------------------|------------|---------|
| 1 | Home > File a Return > File a Return > Sales & Use Tax Return > Co                                                                 | nfirmation                       |            |         |
| Û | Confirmation                                                                                                    |                                  |            |         |
|   | Please review the information below for your payment to the California Department<br>You may want to print a copy for your records | t of Tax and Fee Administration. |            |         |

Your confirmation number is 0-000-648-774

| Paid For:       | Sales and Use Tax |  |
|-----------------|-------------------|--|
| Paid From:      | JPMORGAN CHASE    |  |
| Payment Amount: | \$5,318.00        |  |
| Payment Date:   | 31-Jul-2018       |  |
| Submitted Date: | 31-Jul-2018       |  |

Payment Type: Return Payment Period End Date: 30-Jun-2018 Preparer First Name: YOUR NAME Preparer Last Name: YOUR NAME Preparer Phone: 123-456-7891

This is only the payment submission. It is your responsibility to review your bank statement to confirm that this transaction was successful.

Contact Us: California Department of Tax and Fee Administration 1-800-400-7115 450 N Street Sacramento, CA 94279 Email CDTFA Printable View

ок

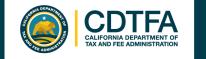

# Get it in Writing

Revenue and Taxation Code section 6596 provides that:

"If the [CDTFA] finds that a person's failure to file a timely return or pay is due to the person's reasonable reliance on written advice from the [CDTFA], the person may be relieved of taxes imposed by sections 6051 and 6201 and any penalty or interest added thereto..."

<u>§6596</u>

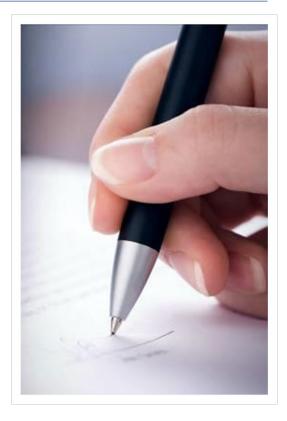

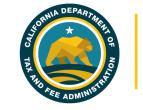

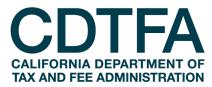

# We wish you success in your business venture!

Publication 373-PPT (12-19)